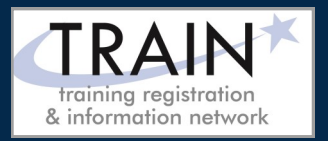

# REGISTRATION INSTRUCTIONS

# **NEW STUDENT ACCOUNT**

- 1. Go to [www.ncworkforcetraining.com.](http://www.ncworkforcetraining.com/)
- 2. Click on *New Users Click Here.*
- 3. Complete **ALL** profile information.
- 4. Enter the Security Image Code, and click *Submit.*
- 5. A confirmation email with your User ID and password will be sent upon approval.
- 6. See below to enroll in a course.

# **RETURNING STUDENTS**

- 1. Go to [www.ncworkforcetraining.com.](http://www.ncworkforcetraining.com/)
- 2. Enter your User ID and Password, click *Login.*
- 3. First time users will be prompted to set up a password and security questions.
- 4. Click *Enroll in Courses/Events.*
- 5. Select your course, click **Enroll**, request special needs if applicable, and click *Submit*.
- 6. You will receive an enrollment confirmation via email.

#### **REGISTRATION**

You must register online prior to a workshop, training class, or other special event. Confirmation of registration, with details, dates, times and location will be emailed one week prior to the session.

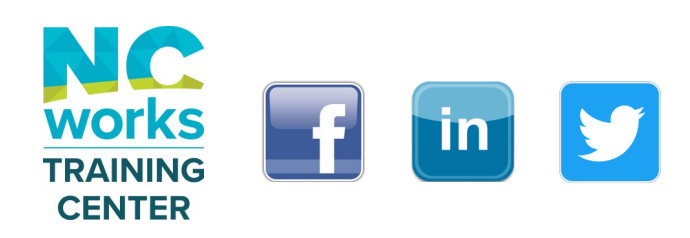

**PAYMENT:** Submit payment prior to the start of class by check or money order, payable to: NC Department of Commerce / Workforce. Name (s) of participants must be included with the check.

# **TRAINING SESSION CANCELLATION:** We reserve

the right to cancel or postpone sessions based on insufficient registrations or other unforeseen circumstances. You can transfer to an alternate session or registration fees will be refunded. Please allow six weeks for refunds to be processed.

# **CANCELLATIONS AND SUBSTITUTIONS:** To

cancel a registration or make a substitution, email ncwtc@nccommerce.com. Submit cancellations and substitutions in writing at least 3 weeks prior to the session (unless otherwise specified) to avoid paying the full registration fee.

**SPECIAL NEEDS:** Please include special needs requests when you register online. We can only guarantee provisions for special needs when notified at least two weeks in advance of training.

**LODGING:** A list of convenient hotels is available at www.ncworkforcetraining.com/Lodging.aspx

*NCWorks Training Center course offerings are open to everyone in the NC workforce system unless specified as a closed training for a targeted group.*

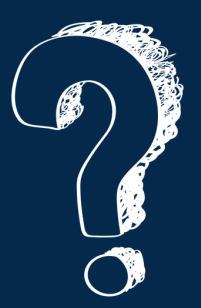

Do you have questions or need help with registration? Call the Training Center at 919-814-0399 or email [ncwtc@nccommerce.com.](mailto:ncwtc@nccommerce.com)

# REGISTRATION GUIDELINES